## GraphicConverter, 12.0.1

I call it a "Swiss Army Knife for Graphics"

**Arnold Silver** 

SBAMUG April 24, 2024

## GraphicConverter 12

GC12 Requires Mac OS 10.8 or newer

But older versions available for older MacOS

Available in Apple's App Store or On-Line:

https://www.lemkesoft.de/en/products/graphicconverter/\$39.95 Free trial (Adobe Photoshop{ \$22.99/month)

Includes: metadate juggler, vector data juggler, vector objects, drag & drop converter, auto free masks, etc.

### **Cost Comparison**

• <a href="https://www.lemkesoft.de/en/products/graphicconverter">https://www.lemkesoft.de/en/products/graphicconverter</a> \$39.95

Free trial available

- Adobe Photoshop @ \$22.99/month
- You will own Graphic Converter

### My Experience with Graphic Converter

- Started about 1980 or earlier
- At work, we needed to use graphics from various sources that came in various formats
- Introduced to GC and it solved our problem
- Added GC to my home library of graphic tools
- Not used much recently: not doing much photo or graphic editing

### My Experience with GC, cont'd

- I always like to have useful tools available
- So, GC stayed in my applications folder
- Recent Mac OS changes made my version of GC obsolete
- Hence, I upgraded to GC 12
- I haven't had occasion to use it, yet
- The User Manual (all of 451 pages) may seem daunting, but in most cases one can get going quickly

# Converts pictures & graphics into other formats Use photo & graphic files from other computer systems

- Convert graphics formats (Atari, Amiga, UNIX, Organizer, IBM, etc) to and from Macintosh formats
- Numerous format-related parameters can be reconfigured
- Picture processing, including dithering
- Batch conversion
- Imports Pictures directly from Digital Cameras

### **Graphic Converter converts pictures (cont'd)**

- Browser for quick viewing of all pictures contained in a folder
- Slide show
- Automatic creation of Internet pages
- Picture indices for download
- Remove red eyes
- Simple text conversion
- Print pictures indices

### Very useful 500page manual

Table of contents selection jumps to relevant page

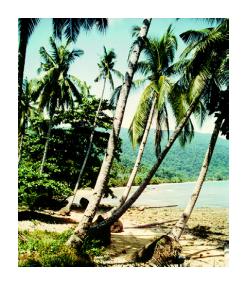

And after chromatic involution:

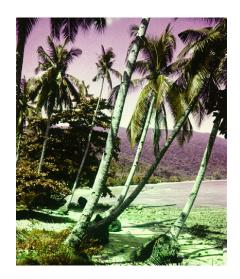

### Opening Screen – Drop Single Image

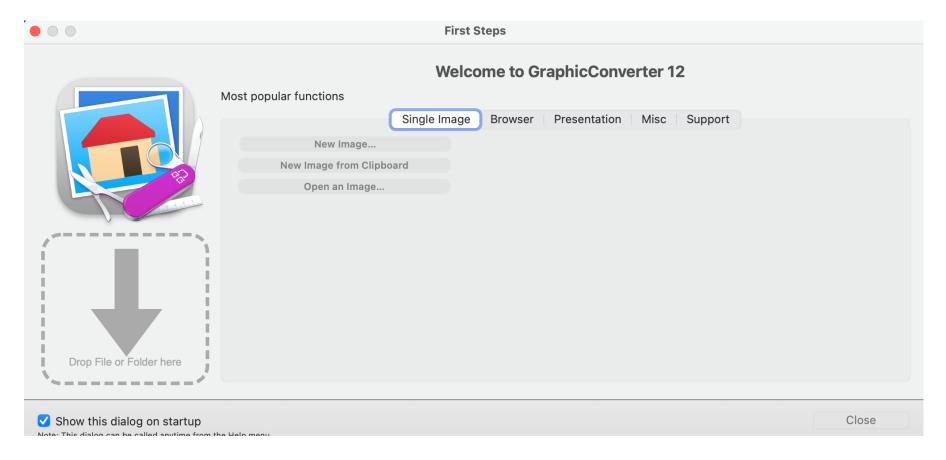

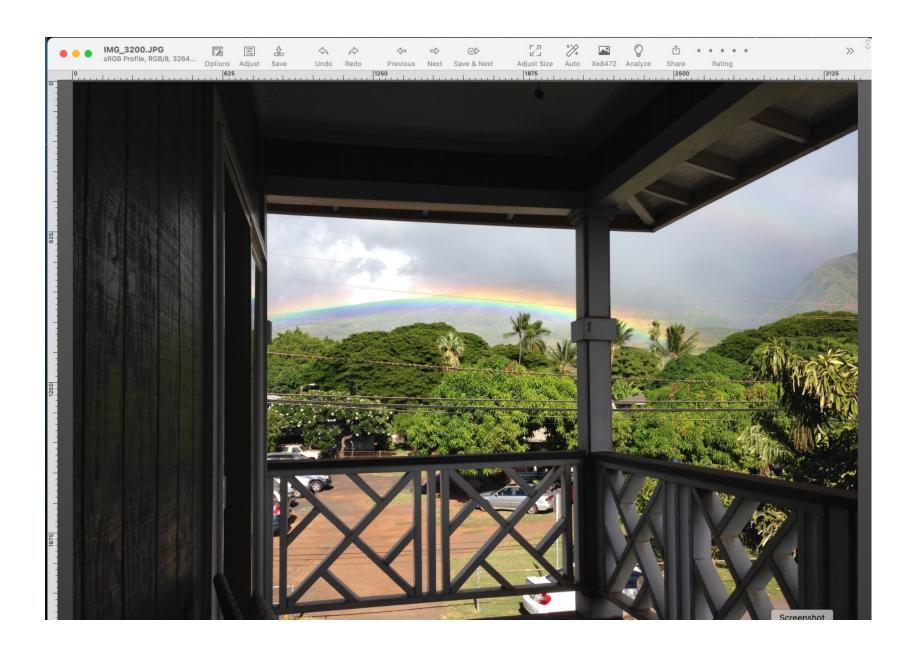

### **Available Actions**

- Options
- Adjust
- Save
- Undo
- Redo
- Previous
- Next

Save & Next

Adjust size

- Auto
- Xed8472
- Analyze
- Share
- Rating